If you used the *Join team* link on your team's page and received an error message like the one below when starting the registration process, follow the below steps to finish the registration process.

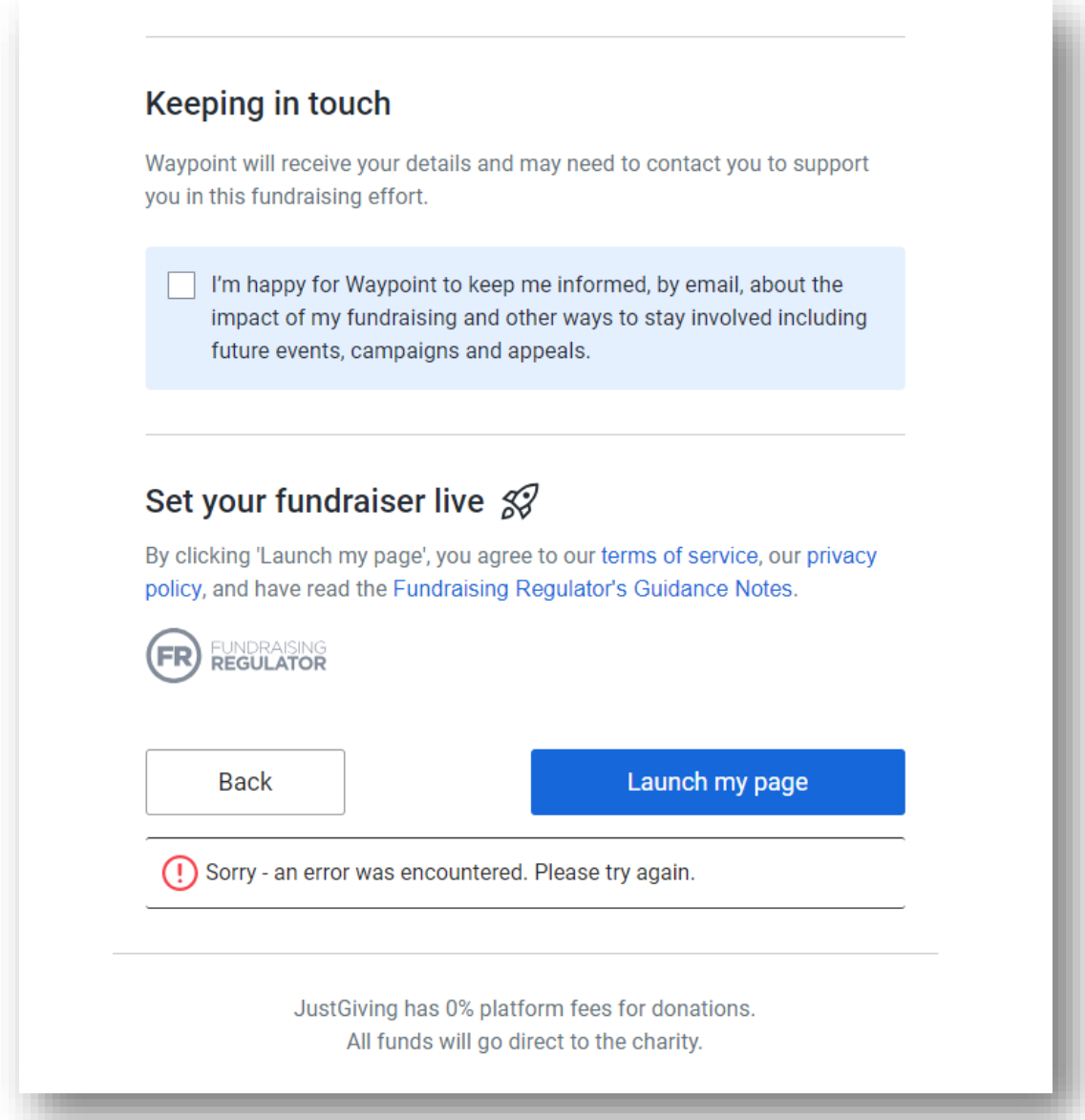

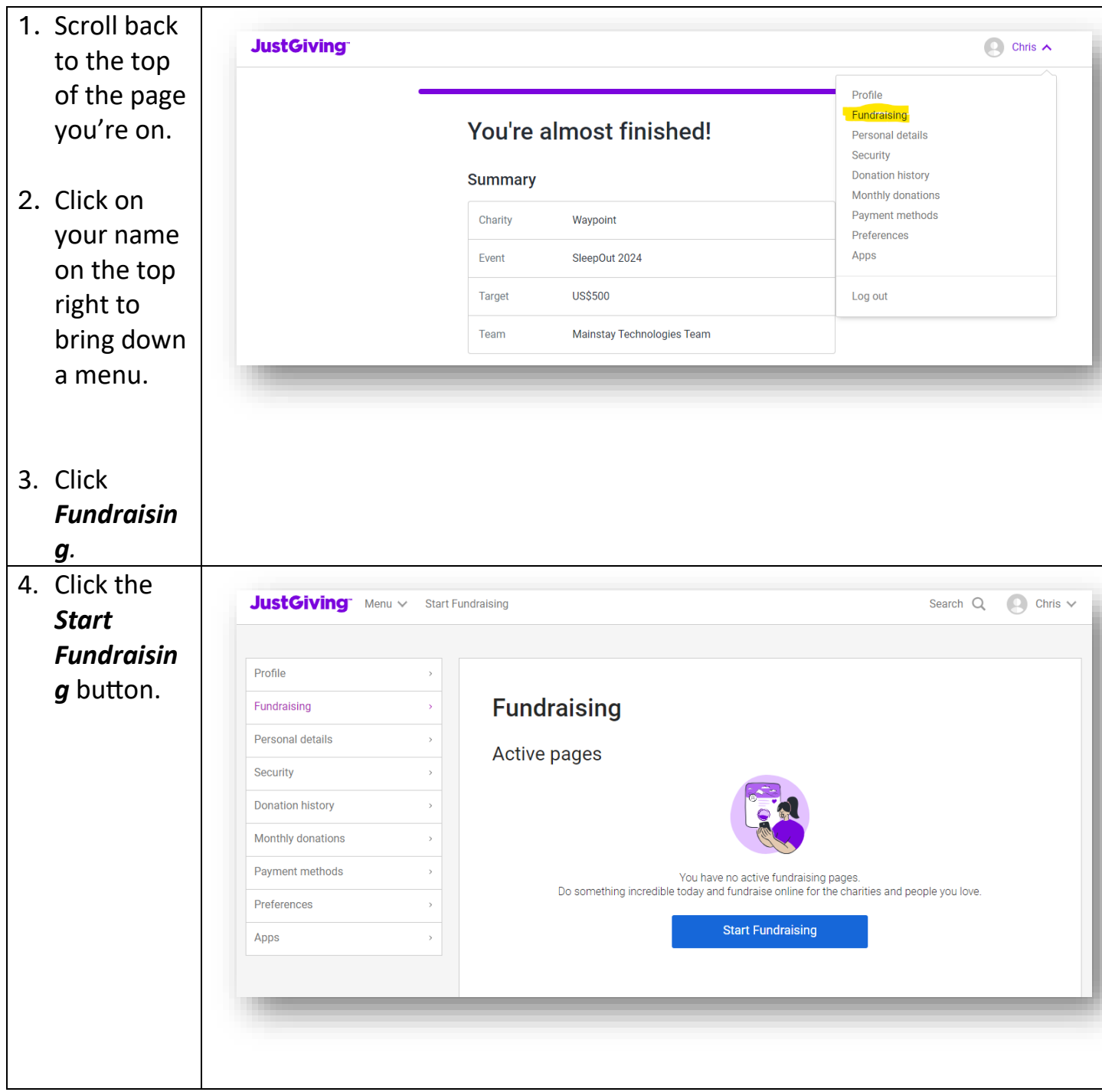

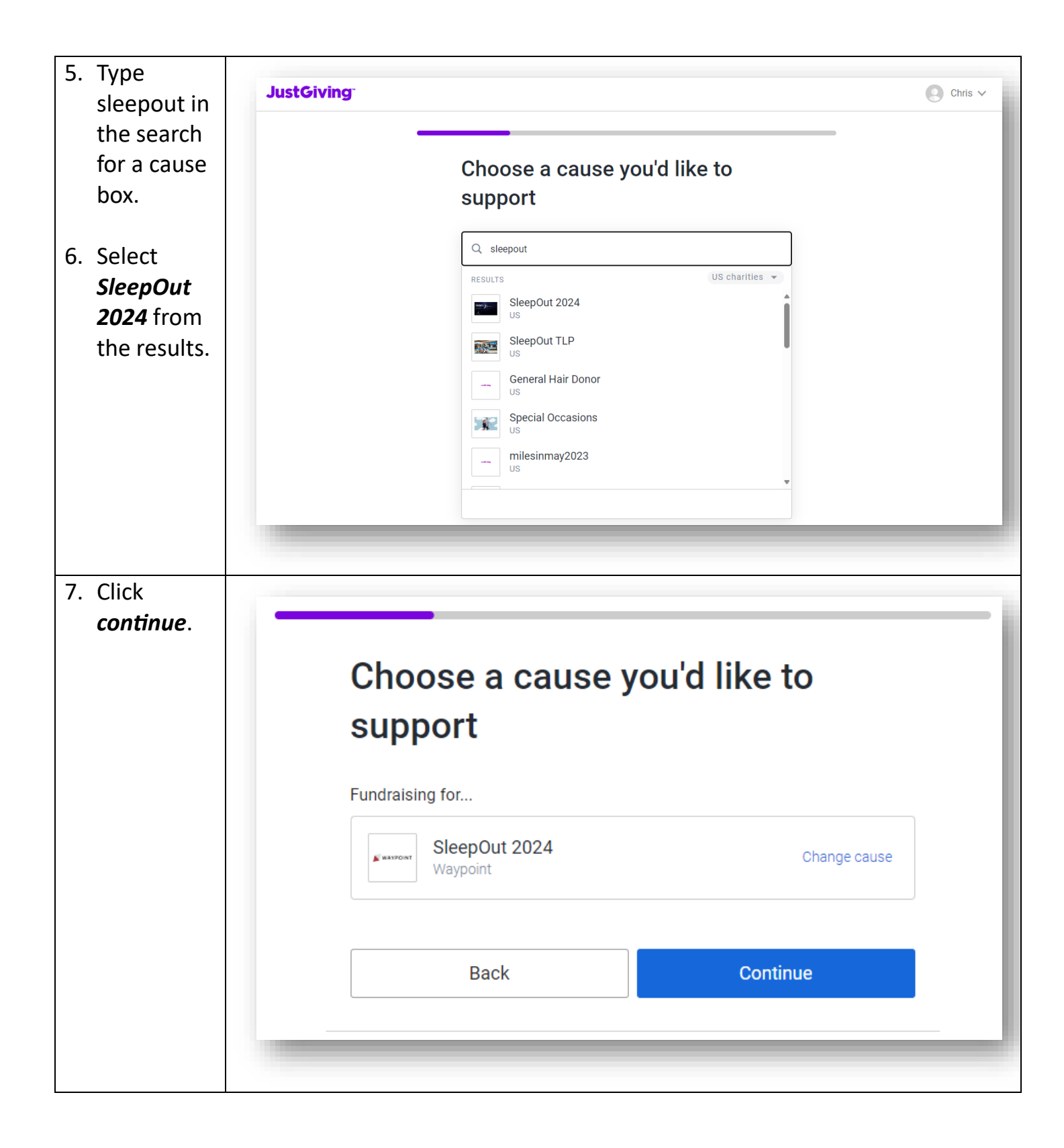

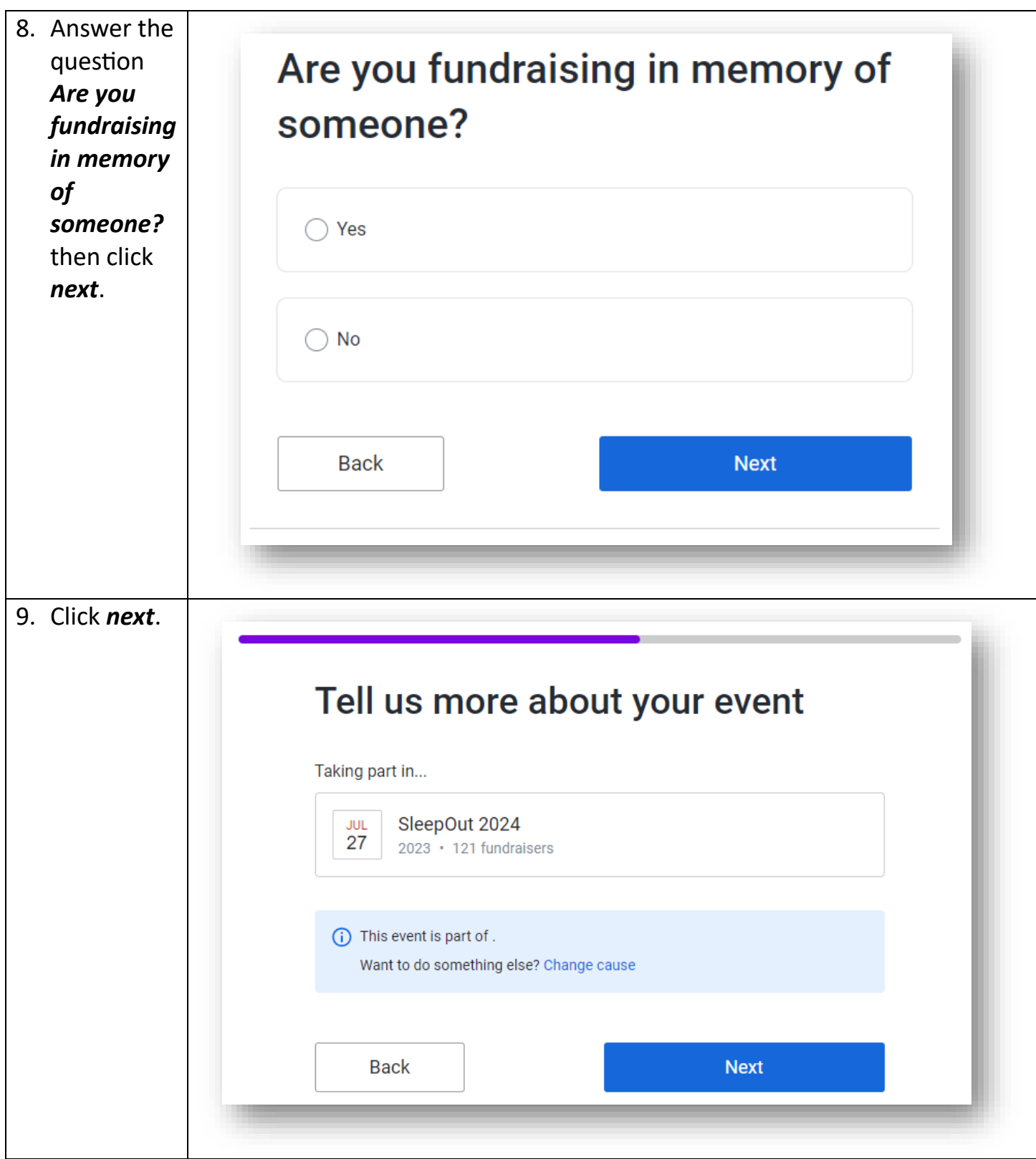

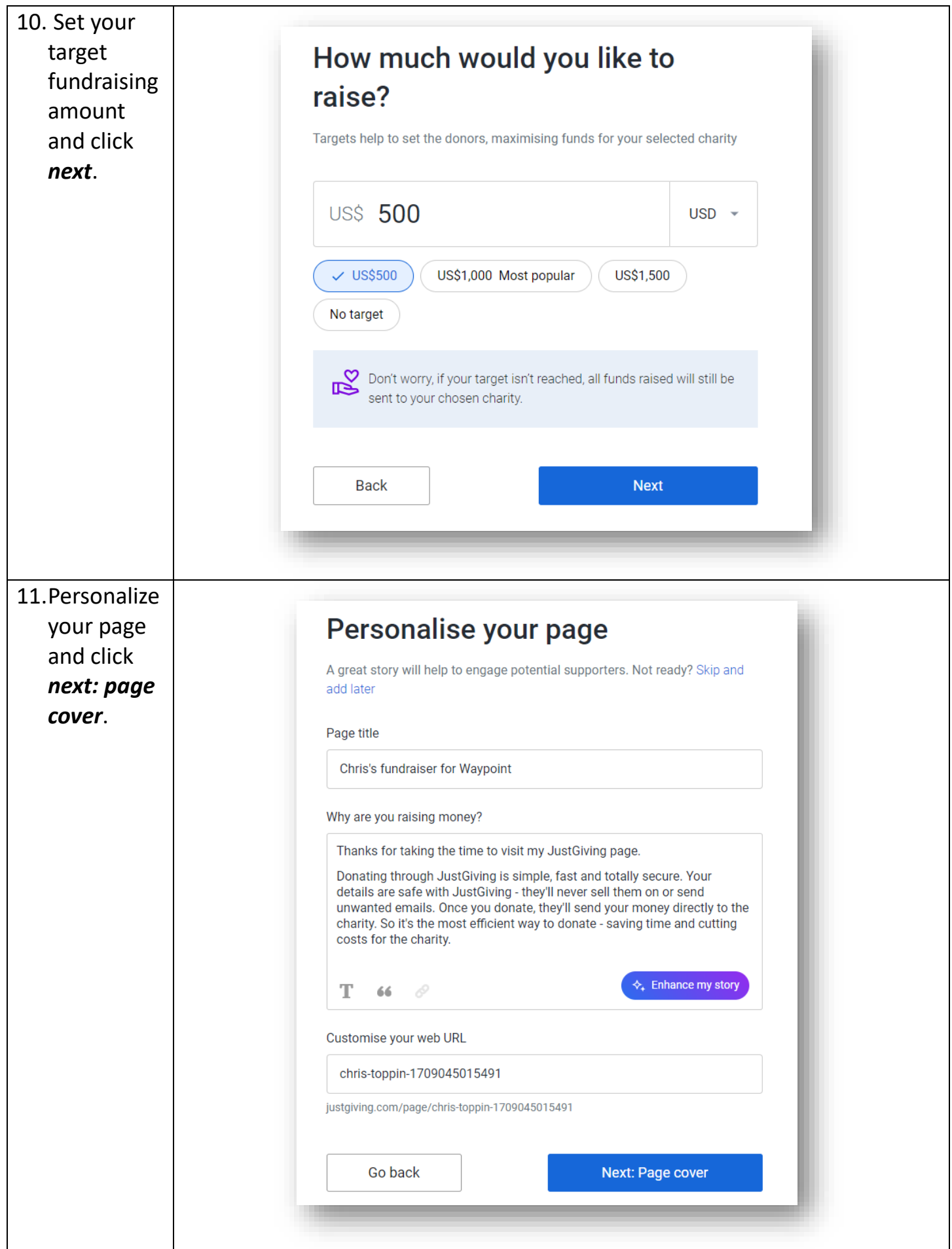

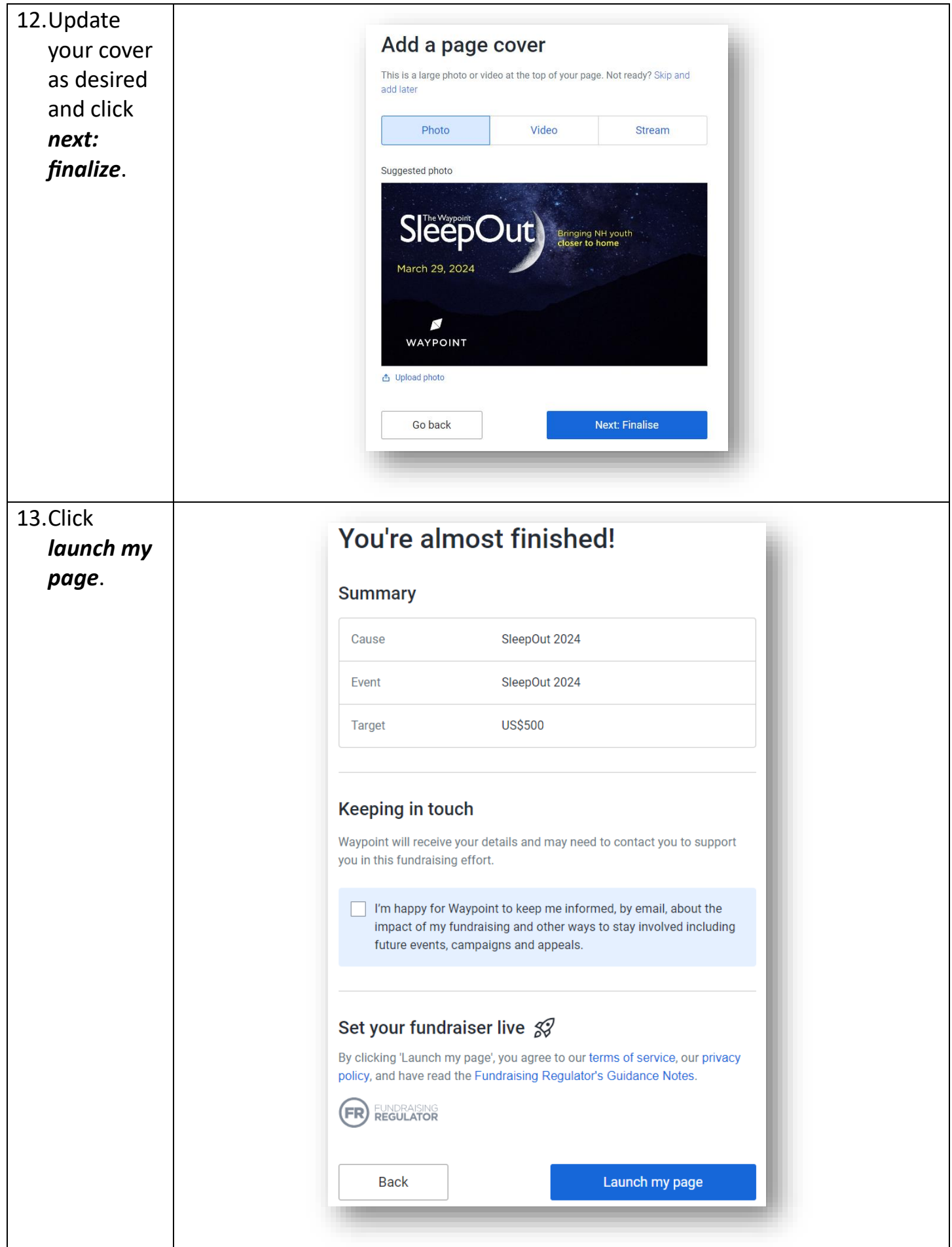

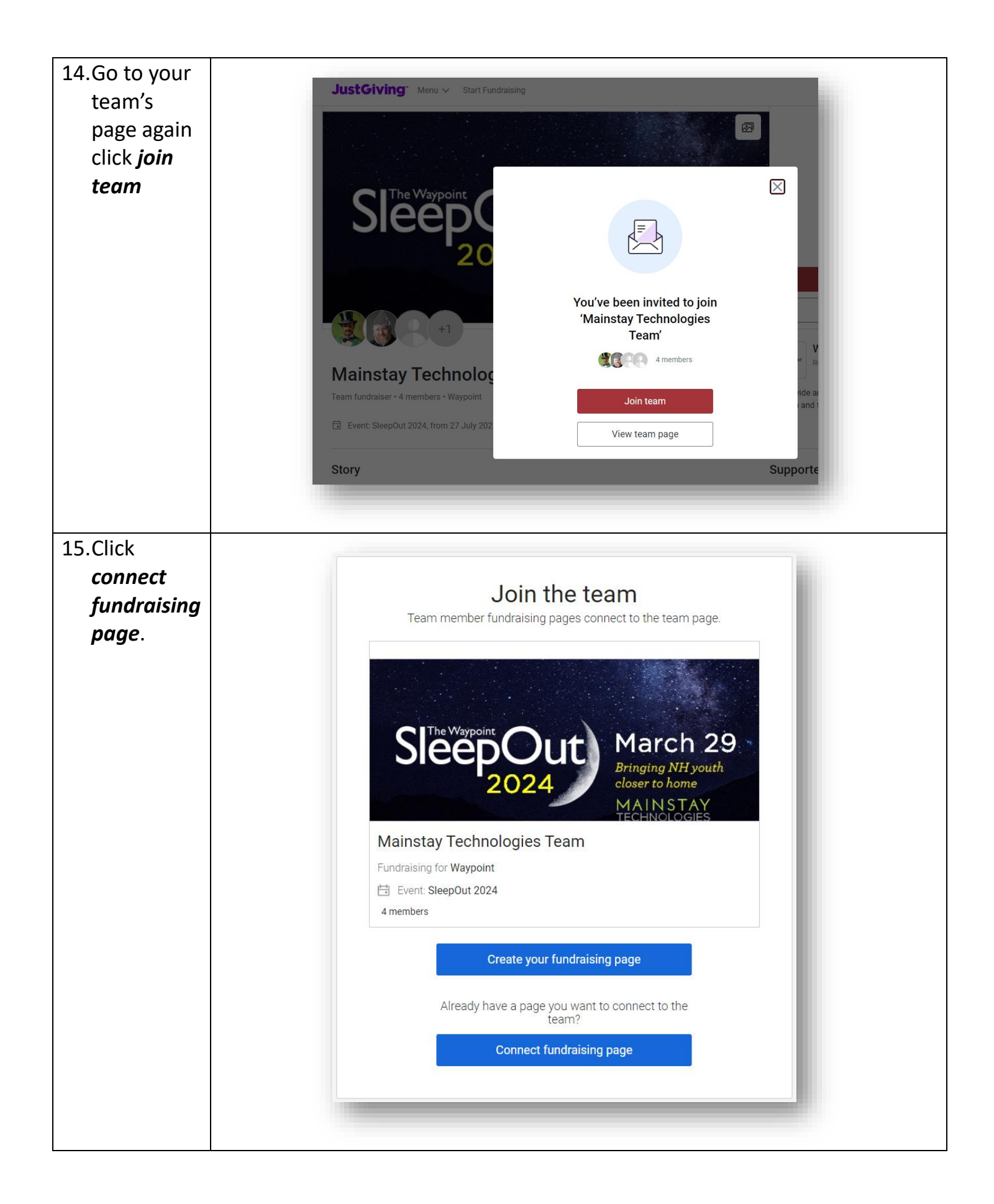

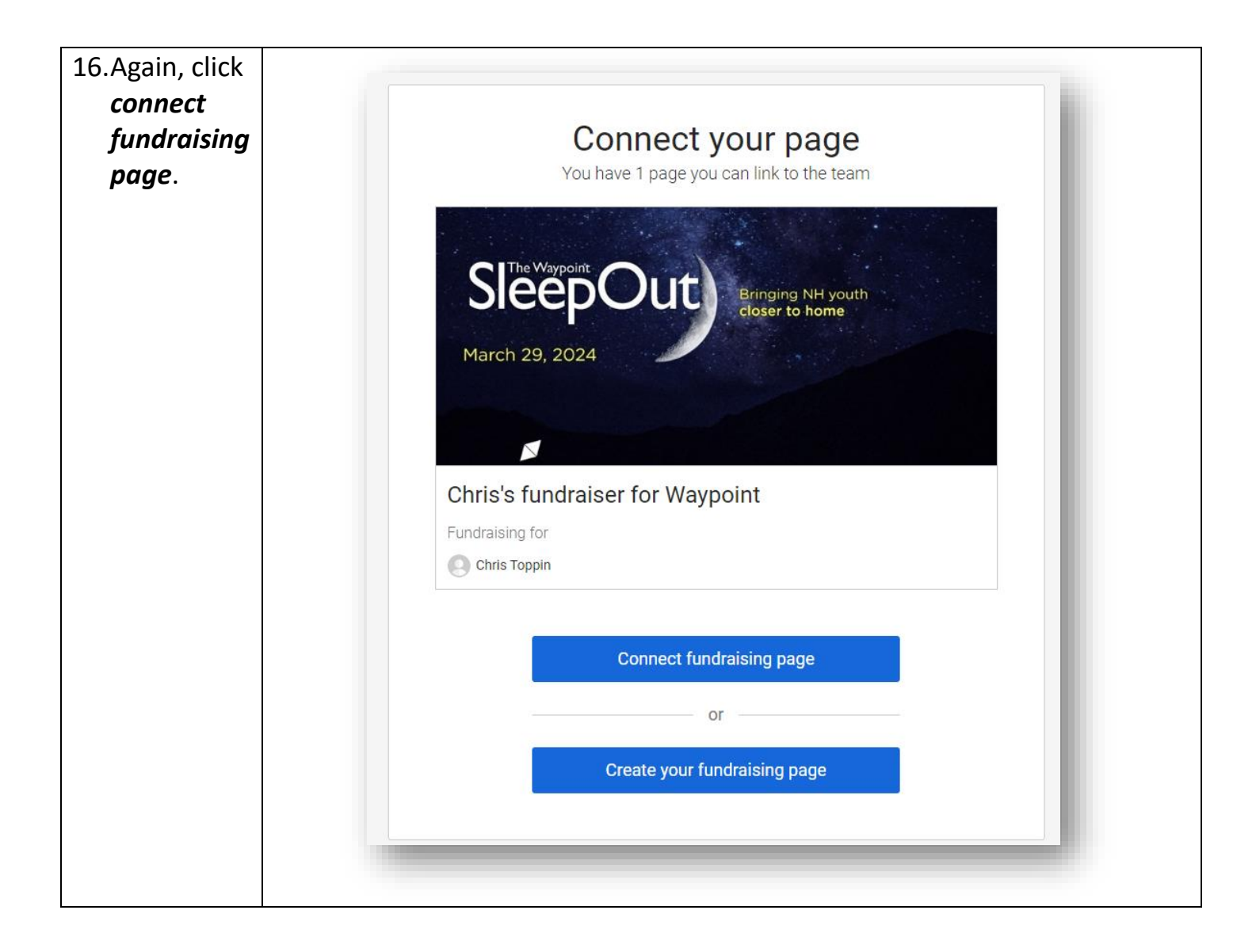

That's it! At this point you should be registered and have joined your team.